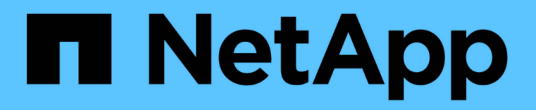

### 管理配置文件以实现高效备份 SnapManager for SAP

NetApp April 19, 2024

This PDF was generated from https://docs.netapp.com/zh-cn/snapmanager-sap/windows/task-createprofiles.html on April 19, 2024. Always check docs.netapp.com for the latest.

# 目录

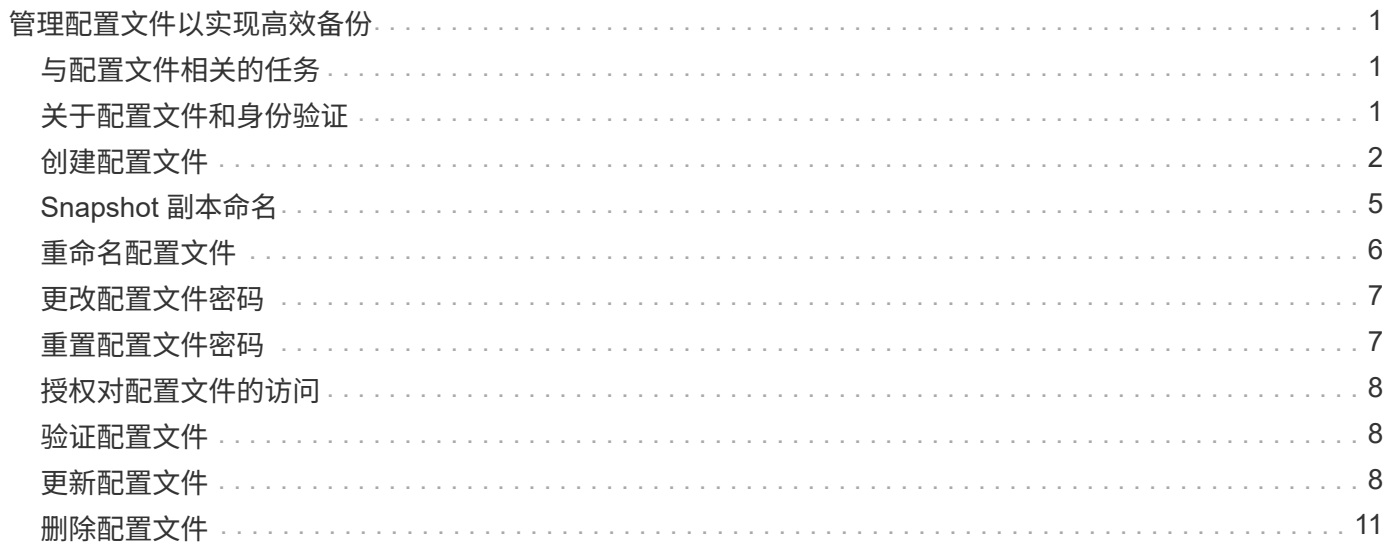

# <span id="page-2-0"></span>管理配置文件以实现高效备份

您必须在 SnapManager 中为要执行操作的数据库创建配置文件。您必须选择配置文件, 然后选择要执行的操作。

# <span id="page-2-1"></span>与配置文件相关的任务

您可以执行以下任务:

• 创建配置文件,以便能够对主存储或二级存储进行完整或部分备份和备份。

您还可以创建配置文件,以便将归档日志备份与数据文件备份分开。

- 验证配置文件。
- 更新配置文件。
- 删除配置文件。

## <span id="page-2-2"></span>关于配置文件和身份验证

创建配置文件时,您可以指定一个数据库并选择以下方法之一来连接到该数据库:

- 使用用户名,密码和端口进行 Oracle 身份验证
- 无用户名,密码或端口的操作系统( OS )身份验证。

对于操作系统身份验证,您必须输入操作系统帐户用户和组信息。

•当`sqlnet.authentication\_services`设置为\*无\*时进行数据库身份验证。然后, SnapManager 会对目标数据 库的所有连接使用数据库用户名和密码。当`sqlnet.authentication\_services`设置为\* NTS \* 时、SnapManager 也可以使用Windows原生 身份验证。

您只能在以下环境中将`sqlnet.authentication\_services`设置为\*无\*:

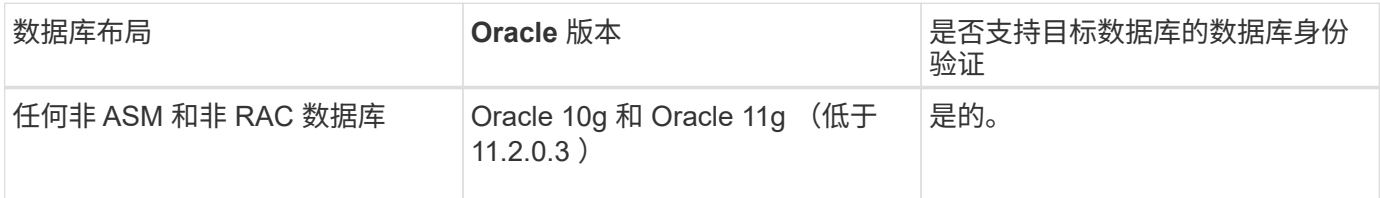

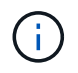

禁用`sqlnet.authentication\_services`并将身份验证方法更改为数据库身份验证后、必须 将`sqlnet.authentication\_services`设置为\*无\*。

如果您是首次访问配置文件,则必须输入您的配置文件密码。输入凭据后,您可以在配置文件中查看数据库备 份。

### <span id="page-3-0"></span>创建配置文件

创建配置文件时,您可以为此配置文件分配特定的 Oracle 数据库用户帐户。您可以为配置 文件设置保留策略,并为每个保留类设置保留计数和持续时间。

关于此任务

如果未提供数据库的`登录`、`密码`和`端口`参数值、则操作系统(OS)身份验证模式将使用默认凭据。

创建配置文件时, SnapManager 会执行还原资格检查,以确定可用于还原数据库的还原机制。

通过 SnapManager ( 3.2 或更高版本),您可以在创建新配置文件或更新现有配置文件时将归档日志文件与数 据文件分开。使用配置文件分离备份后,您可以仅创建数据库的数据文件备份或归档日志备份。您可以使用新配 置文件或更新后的配置文件创建包含数据文件和归档日志文件的备份。但是,您不能使用配置文件创建完整备份 或还原设置。

• 用于创建完整备份和部分备份的配置文件 \*

您可以创建配置文件来创建完整的数据库备份,其中包含数据文件,控制文件和归档日志文件,以及包含指定数 据文件或表空间,所有控制文件和所有归档日志文件的部分数据库备份。SnapManager 不允许使用为完整备份 和部分备份创建的配置文件创建单独的归档日志备份。

• 用于创建仅数据文件备份和仅归档文件备份的配置文件 \*

创建新配置文件时、您可以使用`-separate -archivelog-backups`将归档日志备份与数据文件备份分开。您还可 以更新现有配置文件,以便将归档日志备份与数据文件备份分开。

通过使用新的配置文件选项分隔归档日志备份,您可以执行以下 SnapManager 操作:

- 创建归档日志备份
- 删除归档日志备份
- 挂载归档日志备份
- 释放归档日志备份

创建配置文件以将归档日志备份与数据文件备份分开时、如果创建该配置文件的数据库中不存在归档日志文件、 则会显示一条警告消息。

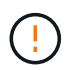

`归档的日志文件不在活动文件系统中。备份`中不会包含早于<archive log threads version>日志 文件的归档日志文件版本

即使为此数据库创建备份,归档日志文件也不会在数据库备份中可用。

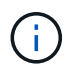

如果在创建配置文件时遇到错误、请使用`smsap system dump`命令。创建配置文件后、如果遇 到错误、请使用`smsap operation dump`和`smsap profile dump`命令。

步骤

1. 要使用用户名、密码和端口(Oracle身份验证)创建配置文件、请输入以下命令:

\* smsap profile create -profileprofile "-profile-passwordprofile\_password]-

repositor-dbnamerepo\_dbname-host-portrepo\_port-login-usernamerepo\_usernamedatabase-dbnamedb\_patternname-host1\_s1\_dsb\_sb]-logis\_dursd-usernametry\_username-zhun-zh.[-mail-mail-try\_username-zh.-zh.-zh.-zh.-zh.-zh.-nettrusers-zh.-zh.-zh.-zh.-zh.-zh.-zh.-zh.-zh.-zh.-zh.-zh.-zh.-zh.-zh.-zh.-zh. zh.-zh.-zh.-zh.-zh.-zh.-zh.-zh.-zh.-zh.-zh.-zh.-zh.-zh.-zh.-zh.-zh.-zh.-zh. zh.-zh.-zh.-zh.-zh.-zh.-zh.

此命令的其他选项如下:

强制]-nodprop

[Quiet|verbose]

在创建配置文件时,您还可以根据要访问数据库的方式包括其他选项。

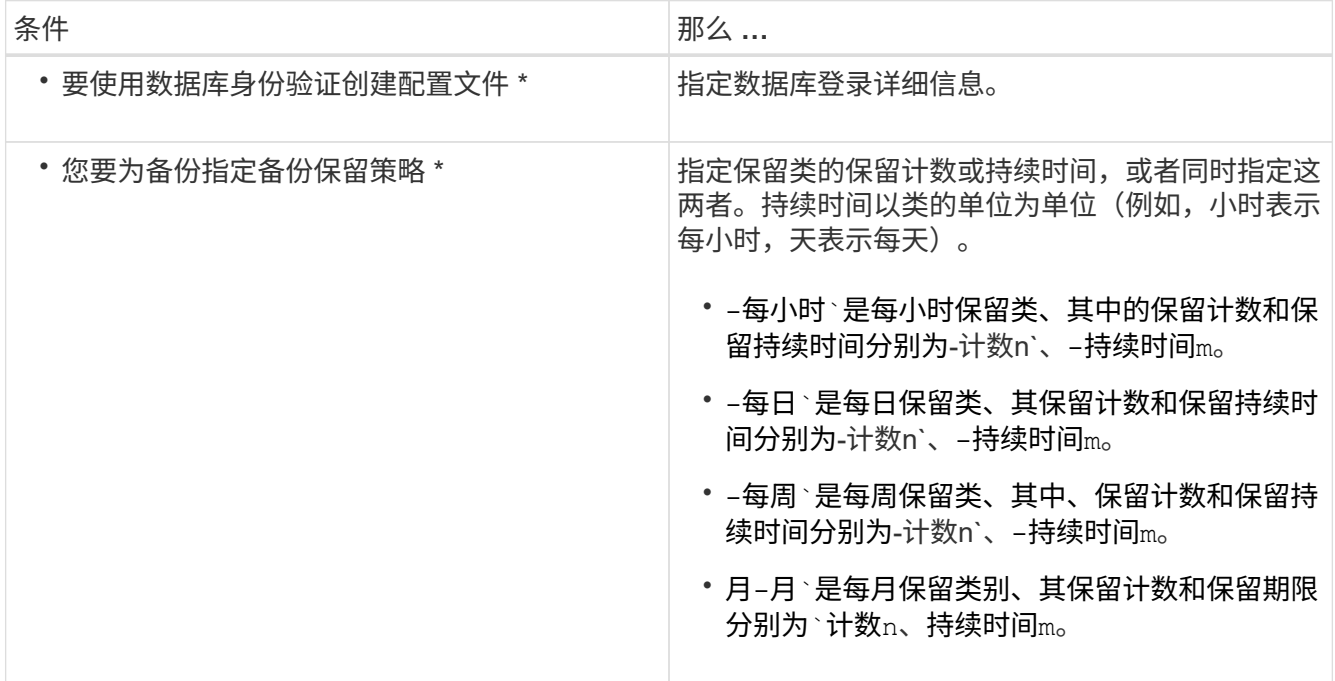

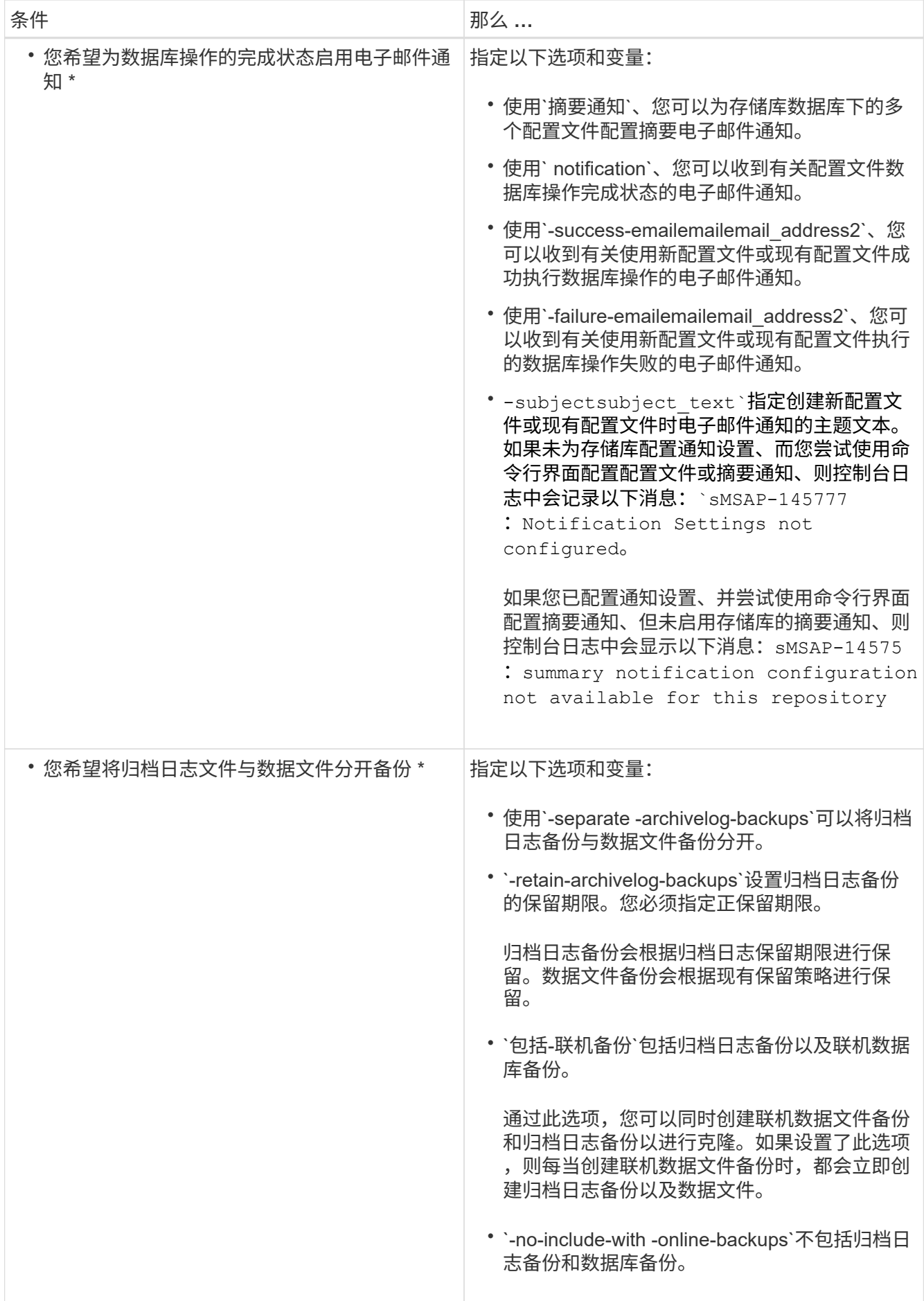

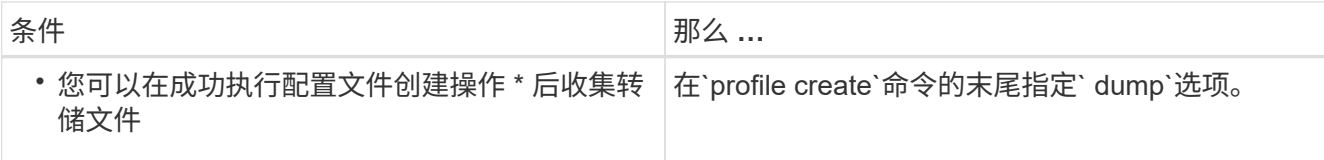

## <span id="page-6-0"></span>**Snapshot** 副本命名

您可以指定一种命名约定或模式来描述与您创建或更新的配置文件相关的 Snapshot 副 本。您还可以在所有 Snapshot 副本名称中包含自定义文本。

您可以在创建配置文件时或创建配置文件后更改 Snapshot 副本命名模式。更新后的模式仅适用于尚未发生的 Snapshot 副本;现有的 Snapshot 副本将保留先前的 snapname 模式。

以下示例显示了为卷创建的两个 Snapshot 副本名称。列出的第二个 Snapshot 副本的名称中间有 *F\_H\_1* 。"1" 表示它是备份集中创建的第一个 Snapshot 副本。列出的第一个 Snapshot 副本是最新的,并且具有 "2" ,这意 味着它是创建的第二个 Snapshot 副本。"1" Snapshot 副本包括数据文件; "2" Snapshot 副本包括控制文件。 由于必须在数据文件 Snapshot 副本之后创建控制文件 Snapshot 副本,因此需要两个 Snapshot 副本。

smsap\_profile\_sid\_f\_h\_2\_8ae482831ad14311011ad14328b80001\_0 smsap\_profile\_sid\_f\_h\_1\_8ae482831ad14311011ad14328b80001\_0

默认模式包括所需的 SMID, 如下所示:

- •默认模式: smsap {profile} {db-SID} {scope} {mode} {smid}
- 示例: smsap\_my\_profile\_rc51\_f\_h\_2\_8abc01e915a55ac50115a55Acc8d0001\_0

您可以在 Snapshot 副本名称中使用以下变量:

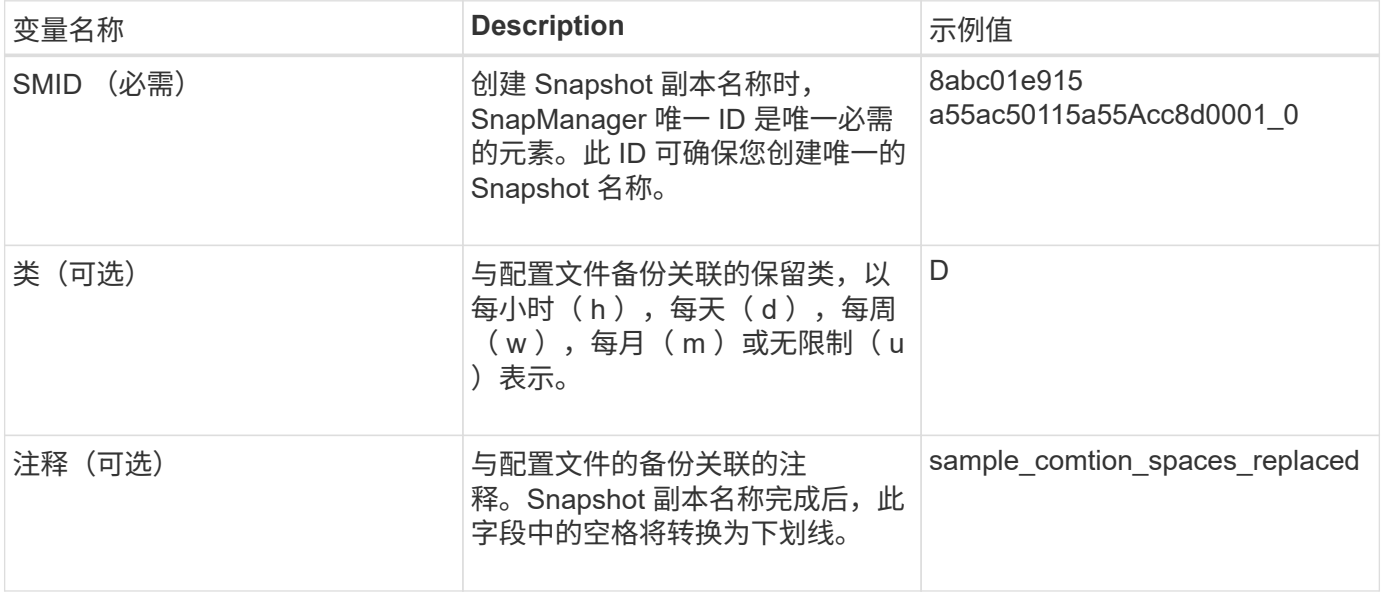

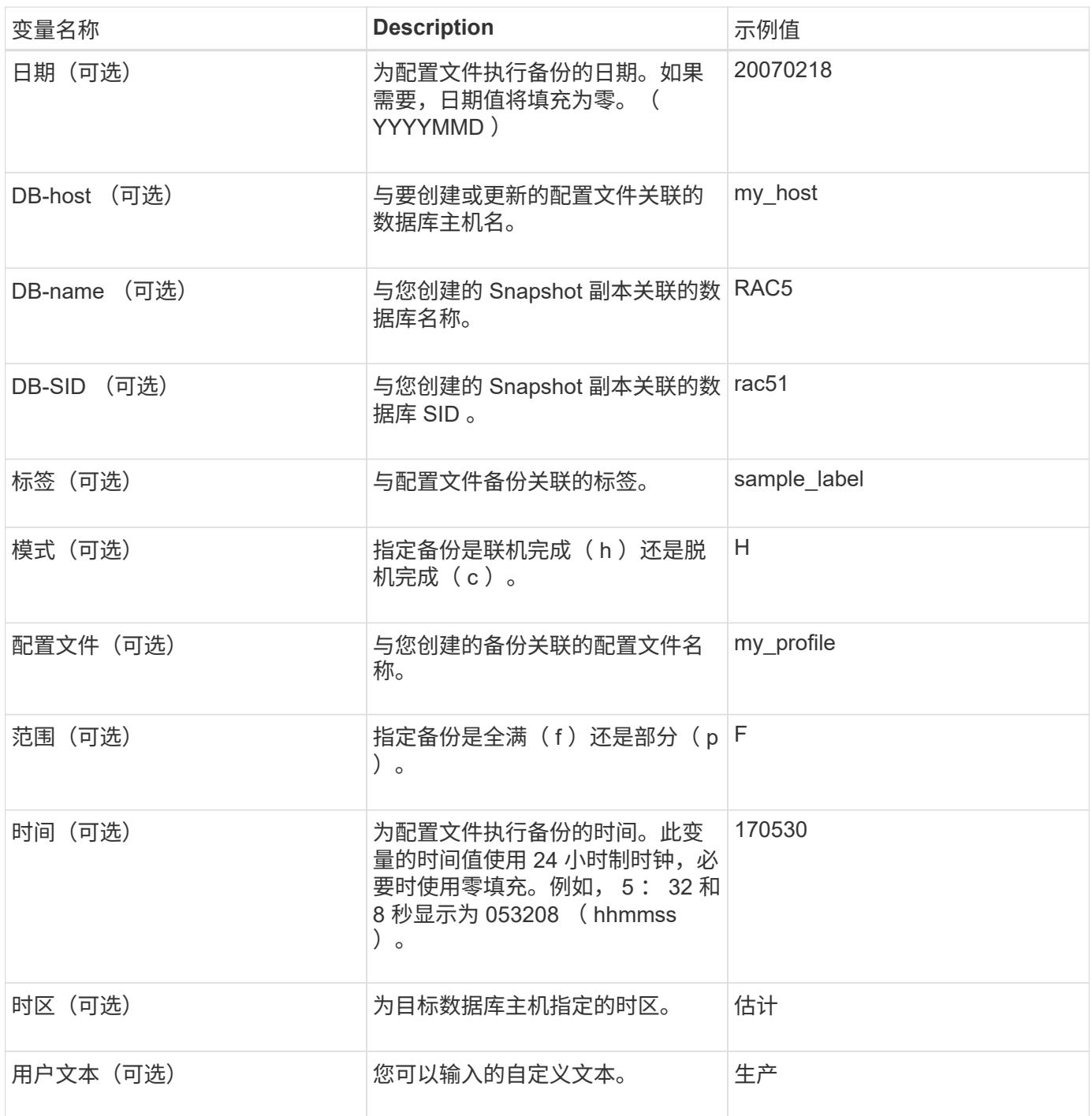

 $\bigodot$ 

SnapManager for SAP不支持在Snapshot副本名称的长格式中使用冒号(:)符号。

# <span id="page-7-0"></span>重命名配置文件

通过 SnapManager ,您可以在更新配置文件时重命名此配置文件。在配置文件上设置的 SnapManager 功能以及重命名前可以执行的操作会保留给重命名的配置文件。

#### 您需要的内容

• 重命名配置文件时,必须确保此配置文件不运行任何 SnapManager 操作。

### 关于此任务

您可以从 SnapManager 命令行界面 ( CLI ) 和图形用户界面 ( GUI ) 重命名配置文件。更新配置文件时, SnapManager 会验证并更新存储库中的配置文件名称。

![](_page_8_Picture_4.jpeg)

SnapManager 不支持在多配置文件更新窗口中重命名配置文件。

提供新的配置文件名称后,新的配置文件名称将添加到客户端凭据缓存中,而先前的配置文件名称将被删除。从 客户端重命名配置文件时,仅会更新该客户端的凭据缓存。您需要从每个客户端执行`smsap profile sync`命令、 以使用新配置文件名称更新新的凭据缓存。

您可以使用`smsap credential set`命令设置配置文件的密码。

如果配置文件名称包含在 Snapshot 副本命名模式中,则在重命名配置文件时,配置文件的新名称将会更新。对 配置文件执行的所有 SnapManager 操作都使用新的配置文件名称。使用早期配置文件创建的备份仍使用早期配 置文件名称,并用于执行其他 SnapManager 操作。

如果要对 SnapManager 服务器主机执行滚动升级,则必须确保在重命名配置文件之前执行完整升级。

配置文件的新名称仅从发出请求的 SnapManager 客户端更新。连接到 SnapManager 服务器的 SnapManager 客户端不会收到配置文件名称更改的通知。您可以检查操作日志以了解配置文件名称的更改。

如果计划的备份操作在重命名配置文件时开始,则计划的操作将失败。

步骤

 $(i)$ 

1. 输入以下命令:

\* smsap profile update -profile *profile*[-new-profile *new\_profile\_name*]\*

### <span id="page-8-0"></span>更改配置文件密码

要保护存储库中的现有配置文件,您应更新这些配置文件的密码。您可以在使用此配置文 件创建备份时应用此更新的密码。

步骤

1. 要更新现有配置文件的配置文件密码,请输入以下命令:

\* smsap profile update -profile profile\_name -profile-password password\*

### <span id="page-8-1"></span>重置配置文件密码

如果您不记得创建配置文件时提供的密码,可以重置配置文件密码。

### 您需要的内容

- 您必须确保 SnapManager 服务器正在存储库数据库上运行。
- 您必须具有存储库数据库所在主机的本地管理员凭据。
- 在重置配置文件的密码时,您必须确保此配置文件不会用于任何操作。

### 关于此任务

您可以从 SnapManager 命令行界面或图形用户界面重置密码。重置密码时, SnapManager 会查询存储库主机 上的 SnapManager 服务器以确定存储库主机的操作系统。您必须输入用于连接到存储库主机的授权用户凭 据。SnapManager 服务器使用用户在存储库数据库上的本地管理员凭据对用户进行身份验证。身份验证成功后 , SnapManager 会使用新密码重置 SnapManager 服务器上的配置文件密码。

![](_page_9_Picture_6.jpeg)

SnapManager 不会保留密码重置操作的历史记录。

#### 步骤

1. 输入以下命令重置配置文件密码:

```
* smsap password reset -profile profile[-profile-password profile password][-
repository-hostadmin-password admin_password]*
```
### <span id="page-9-0"></span>授权对配置文件的访问

使用 SnapManager 可以为配置文件设置密码,以防止未经授权的访问。

步骤

1. 输入以下命令:

\* smsap凭据集-profile -name *profile\_name*[-password *password*]\*

### <span id="page-9-1"></span>验证配置文件

您可以验证是否已正确设置现有配置文件。验证配置文件时, SnapManager 会检查环境 中是否存在您指定的配置文件,并验证是否已设置此配置文件以及此配置文件中的数据库 是否可访问。

步骤

- 1. 要验证配置文件是否设置正确、请输入以下命令:
	- \* smsap profile verify -profile *profile\_name*\*

### <span id="page-9-2"></span>更新配置文件

您可以更新配置文件以修改配置文件密码,要保留的备份数,对数据库的访问,对数据库

进行身份验证的操作系统( OS )身份验证(反之亦然)以及有关主机的信息。如果 Oracle 数据库密码信息发生更改,您还必须在配置文件中更改此信息。

### 关于此任务

使用SnapManager (3.2或更高版本)、您可以使用`-separate -archivelog-backups`选项更新配置文件、以便将归 档日志备份与数据文件备份分开。您可以为归档日志备份指定单独的保留期限。通过 SnapManager ,您可以将 归档日志备份与联机数据库备份一起使用。您还可以同时创建联机数据文件备份和归档日志备份以进行克隆。创 建联机数据文件备份时,系统会立即创建归档日志备份以及数据文件。

#### 步骤

1. 输入以下命令:

\* smsap profile update -profile *profile*[-new-profile *new\_profile\_name*]( profile-password *profile\_password*)-database *-dbnamedb\_dbname*-host *db\_host*(-SID db sid sID])(-login -useredb username-password *sd-snap-snap-snap-snap-snapsnap-name*) *email\_address2*-subjects *subject\_pattern*](-failure-email *email\_address1*、*email\_address2*-Subject *subject\_Pattern*)](-separate -archivelog -backups-ret-archivelog-backups-hours *hours*)(-days days ))-周数(包含-weeks 月)\*-unline-dump backups\_

此命令的其他选项如下:

强制]-nodprop

[Quiet|verbose]

![](_page_10_Picture_270.jpeg)

![](_page_11_Picture_200.jpeg)

![](_page_12_Picture_191.jpeg)

2. 要查看更新后的配置文件、请输入以下命令:smsap profile show

### <span id="page-12-0"></span>删除配置文件

您可以随时删除配置文件,只要该配置文件不包含成功或不完整的备份即可。您可以删除 包含已释放或已删除备份的配置文件。

#### 步骤

- 1. 要删除配置文件、请输入以下命令:
	- \* smsap profile delete -profile *profile\_name*\*

#### 版权信息

版权所有 © 2024 NetApp, Inc.。保留所有权利。中国印刷。未经版权所有者事先书面许可,本文档中受版权保 护的任何部分不得以任何形式或通过任何手段(图片、电子或机械方式,包括影印、录音、录像或存储在电子检 索系统中)进行复制。

从受版权保护的 NetApp 资料派生的软件受以下许可和免责声明的约束:

本软件由 NetApp 按"原样"提供,不含任何明示或暗示担保,包括但不限于适销性以及针对特定用途的适用性的 隐含担保,特此声明不承担任何责任。在任何情况下,对于因使用本软件而以任何方式造成的任何直接性、间接 性、偶然性、特殊性、惩罚性或后果性损失(包括但不限于购买替代商品或服务;使用、数据或利润方面的损失 ;或者业务中断),无论原因如何以及基于何种责任理论,无论出于合同、严格责任或侵权行为(包括疏忽或其 他行为),NetApp 均不承担责任,即使已被告知存在上述损失的可能性。

NetApp 保留在不另行通知的情况下随时对本文档所述的任何产品进行更改的权利。除非 NetApp 以书面形式明 确同意,否则 NetApp 不承担因使用本文档所述产品而产生的任何责任或义务。使用或购买本产品不表示获得 NetApp 的任何专利权、商标权或任何其他知识产权许可。

本手册中描述的产品可能受一项或多项美国专利、外国专利或正在申请的专利的保护。

有限权利说明:政府使用、复制或公开本文档受 DFARS 252.227-7013 (2014 年 2 月)和 FAR 52.227-19 (2007 年 12 月)中"技术数据权利 — 非商用"条款第 (b)(3) 条规定的限制条件的约束。

本文档中所含数据与商业产品和/或商业服务(定义见 FAR 2.101)相关,属于 NetApp, Inc. 的专有信息。根据 本协议提供的所有 NetApp 技术数据和计算机软件具有商业性质,并完全由私人出资开发。 美国政府对这些数 据的使用权具有非排他性、全球性、受限且不可撤销的许可,该许可既不可转让,也不可再许可,但仅限在与交 付数据所依据的美国政府合同有关且受合同支持的情况下使用。除本文档规定的情形外,未经 NetApp, Inc. 事先 书面批准,不得使用、披露、复制、修改、操作或显示这些数据。美国政府对国防部的授权仅限于 DFARS 的第 252.227-7015(b)(2014 年 2 月)条款中明确的权利。

商标信息

NetApp、NetApp 标识和 <http://www.netapp.com/TM> 上所列的商标是 NetApp, Inc. 的商标。其他公司和产品名 称可能是其各自所有者的商标。